## **Clé USB de l' UFT**

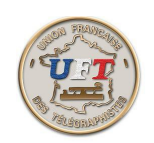

## La Fonction ''Générateur''

Quand la fonction est choisie la sélection est validée par l'appui sur ''génération'' et il apparaît une boite de dialogue qui permet d'enregistrer les options voulues par l'utilisateur.

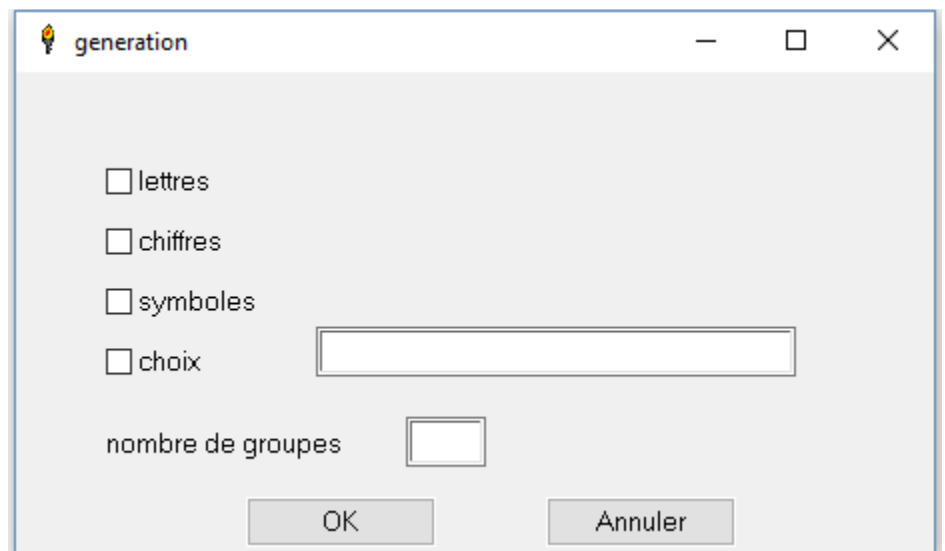

Par l'intermédiaire de cases à cocher il peut opter soit

pour **lettres** et/ou **chiffres** et/ou **symboles.** Dans ce cas la génération se fera sur la totalité des caractères qui composent la ou les catégorie(s) choisies.

pour **choix** et dans ce cas il renseigne dans la ligne réservée à la saisie les lettres, chiffres ou symboles faisant partie de sa sélection et qu'il souhaite générer.

Ensuite quelque soit le choix il faut terminer la procédure en indiquant le nombre de groupes à générer.

Après avoir cliqué la touche « OK », les groupes sont générés et affichés dans la fenêtre de l'éditeur.

< Suite >